# Kā uzstādīt Go3 LG Smart TV C LG webOS

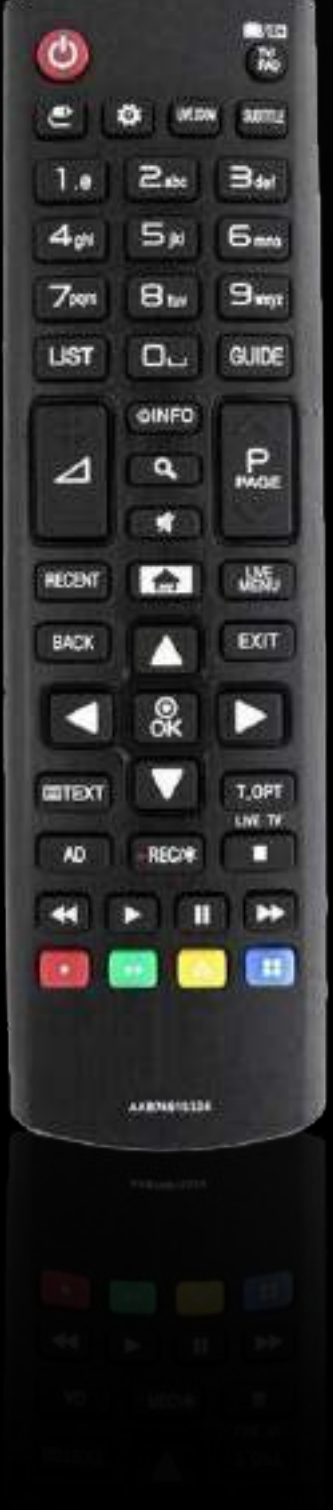

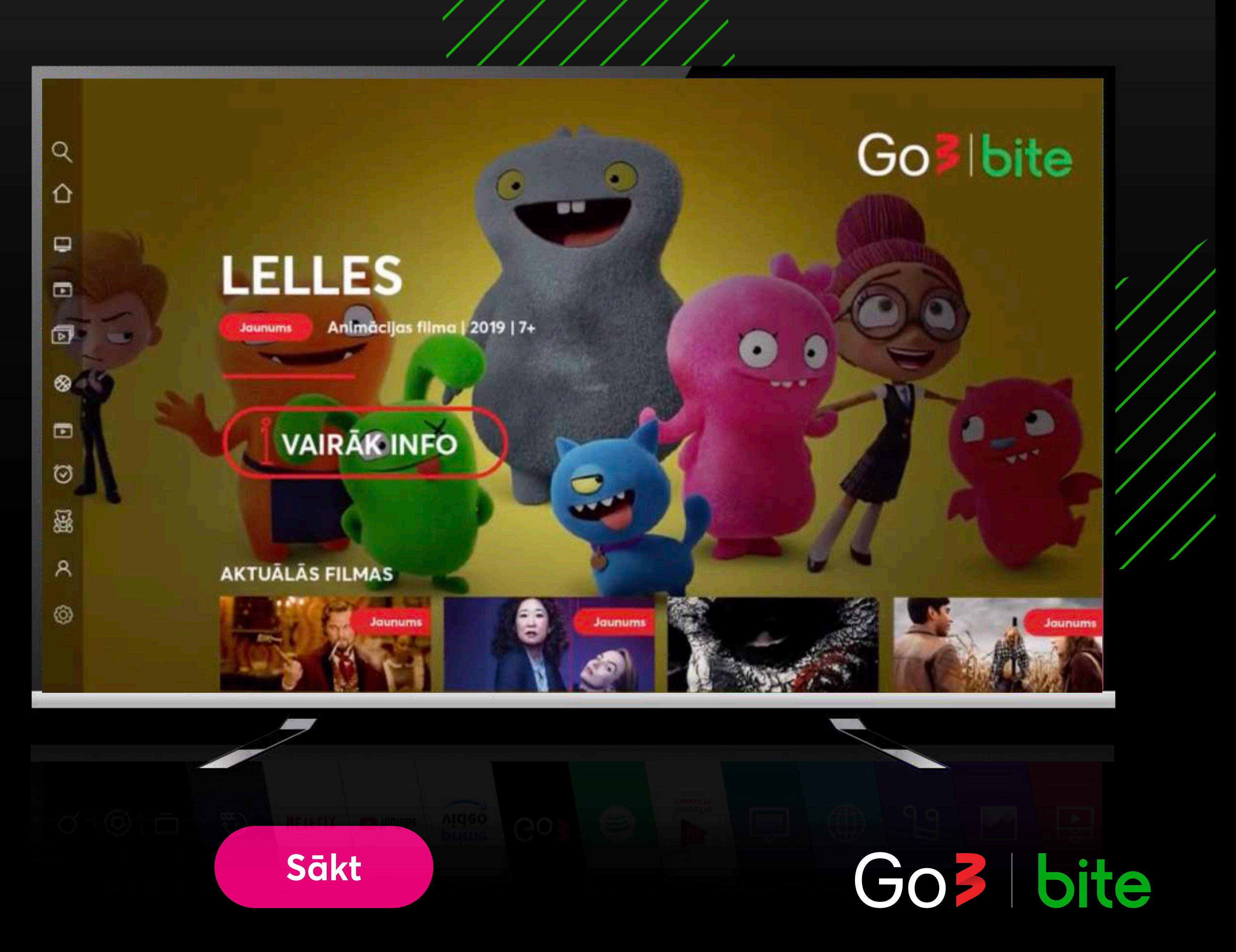

## **Iesēdz LG televizoru un nospied uz pults pogu "Home"**

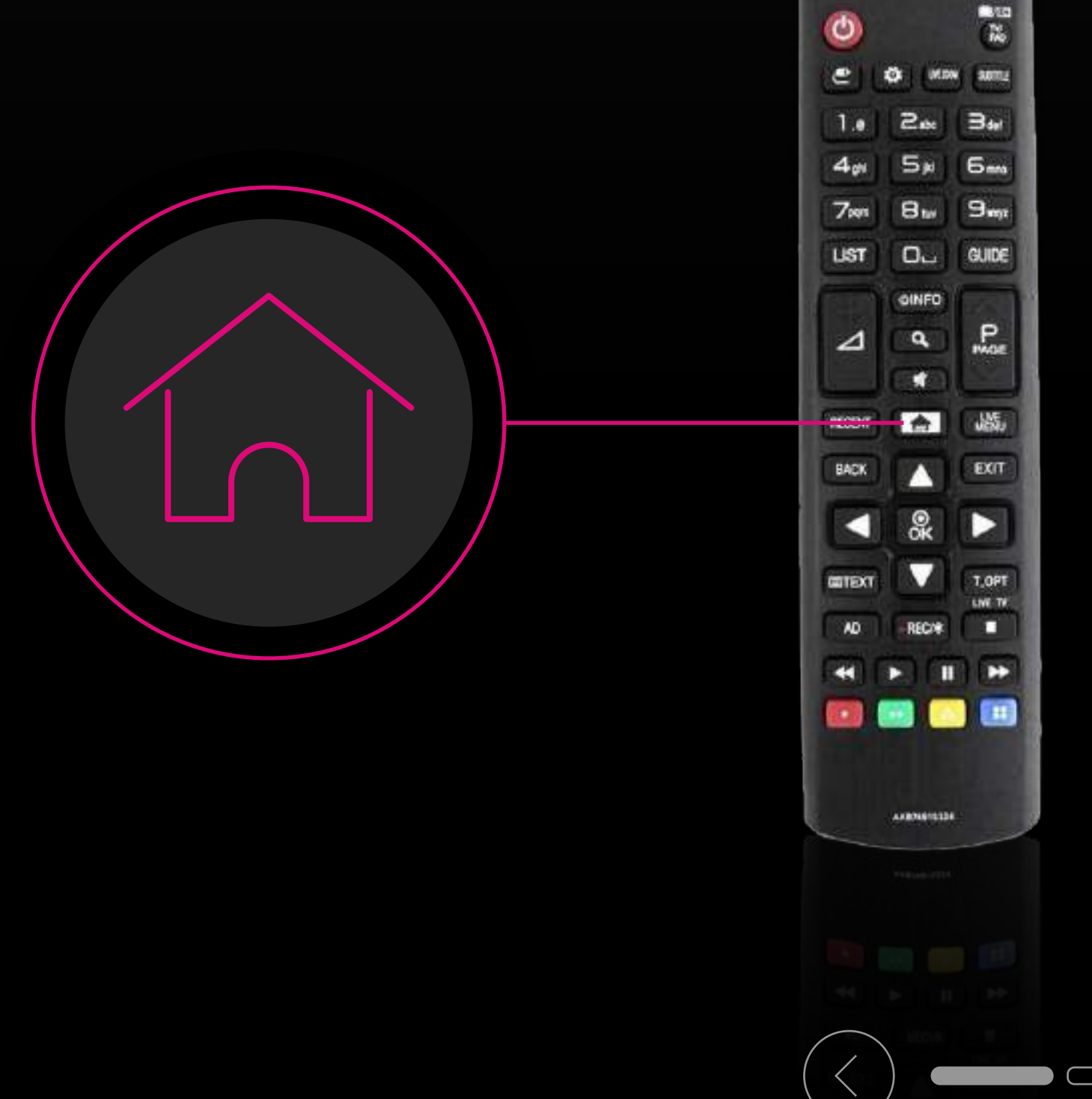

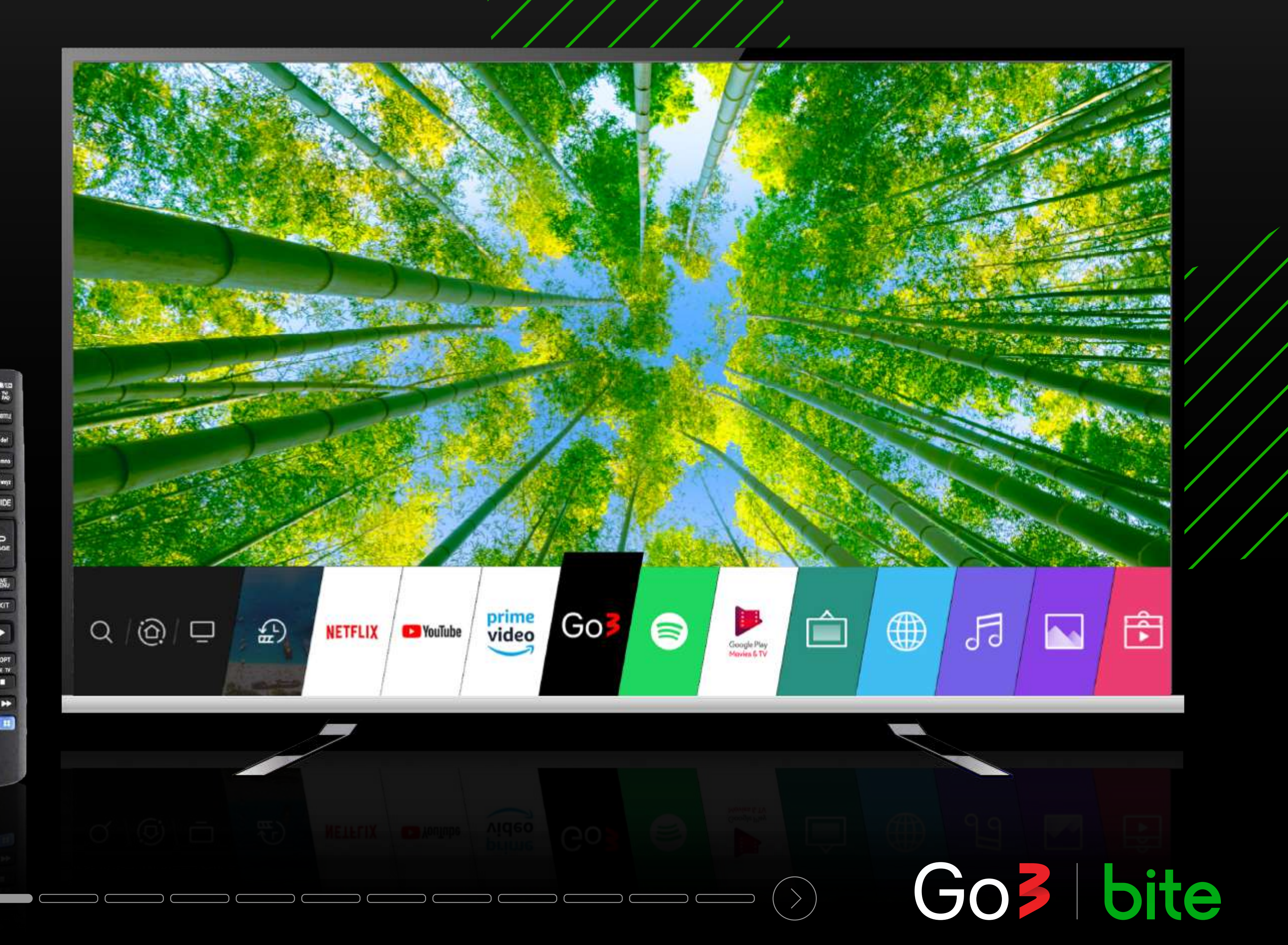

## **TV meklētājā ieraksti aplikāciju "Go3"**

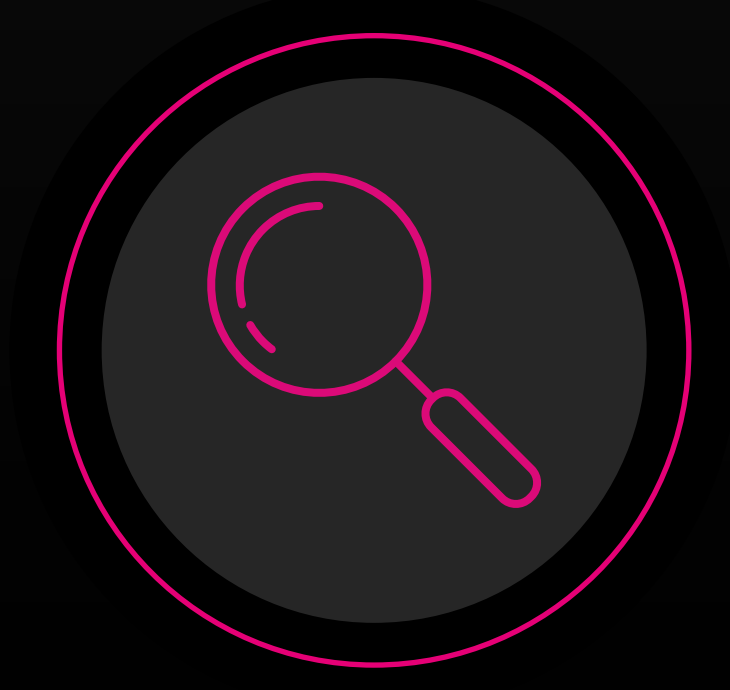

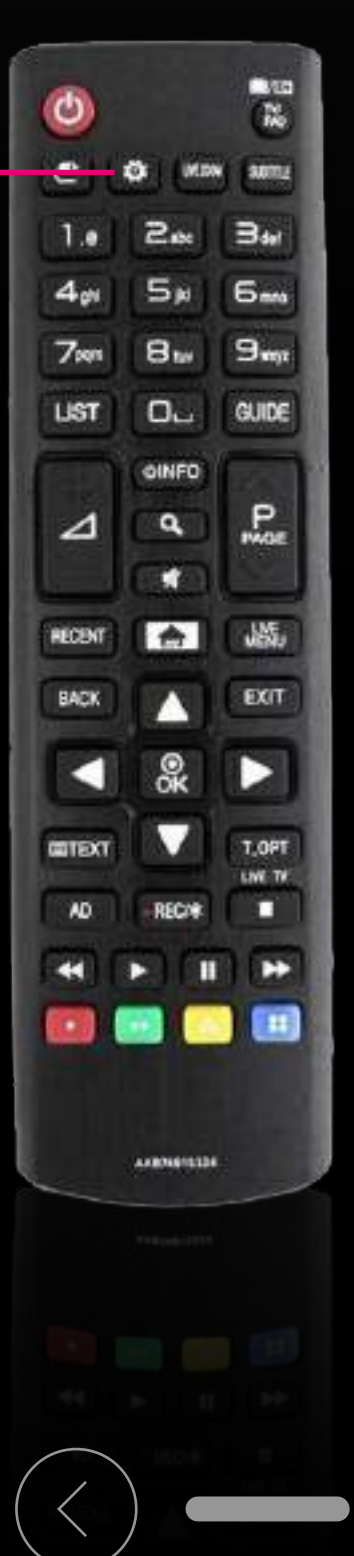

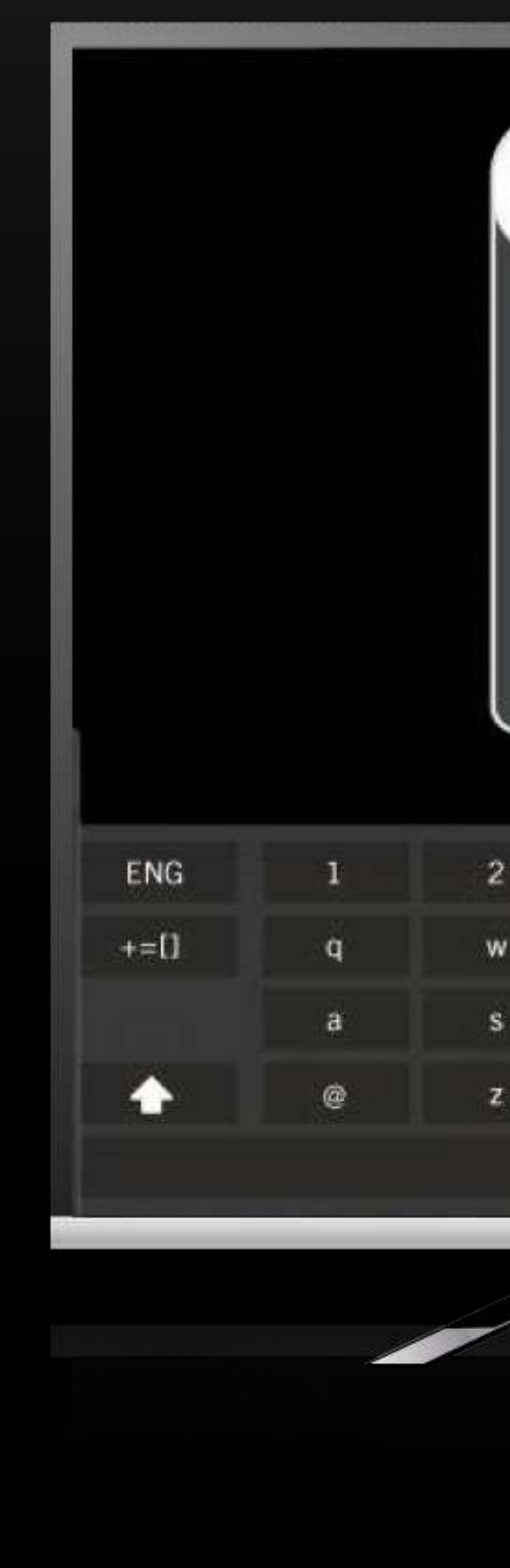

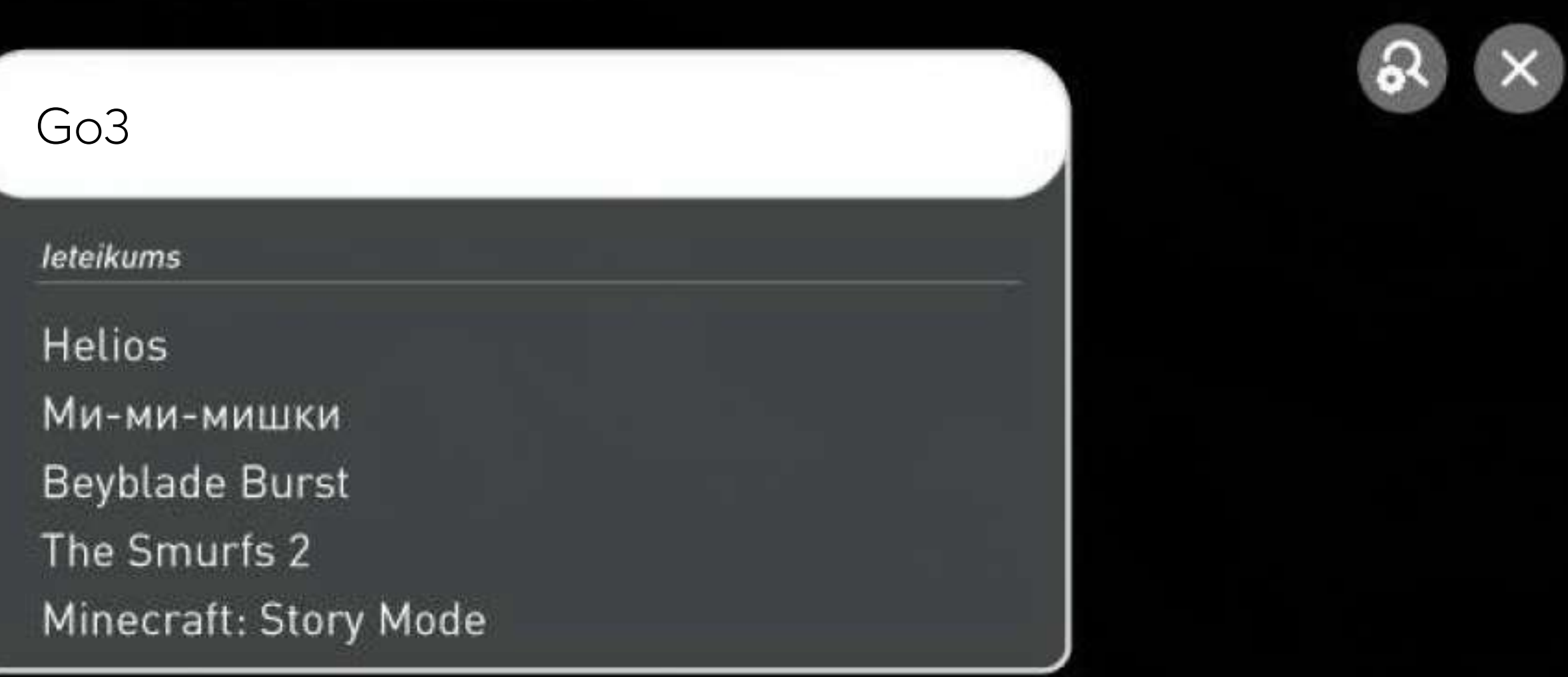

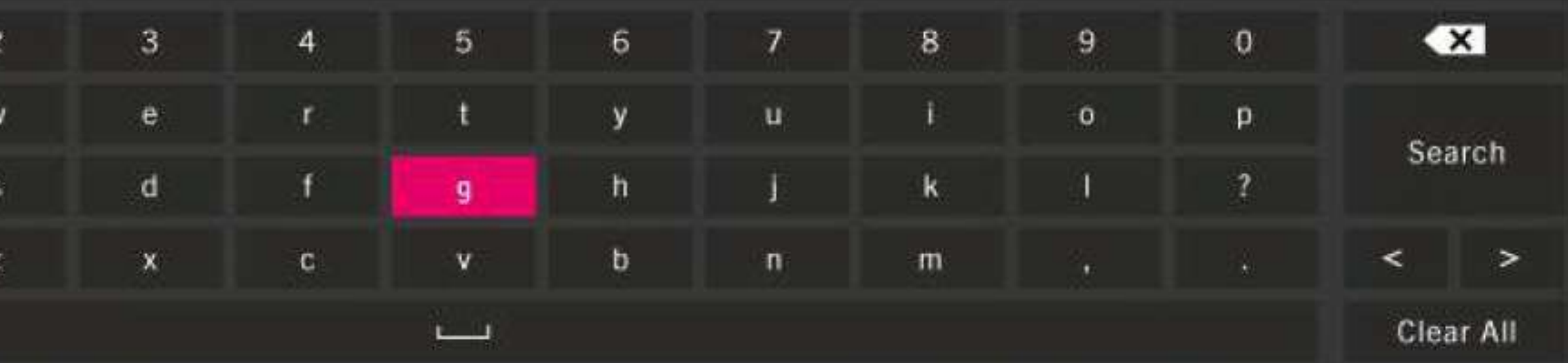

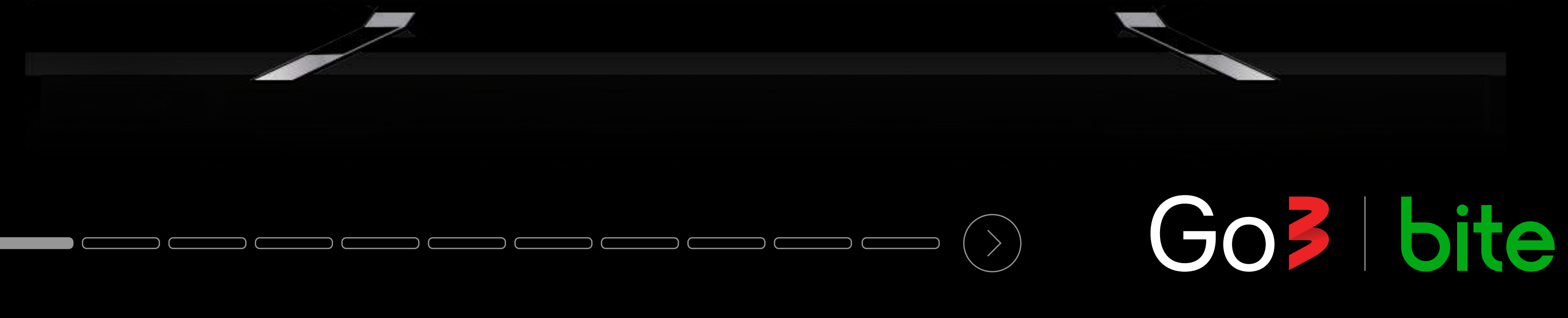

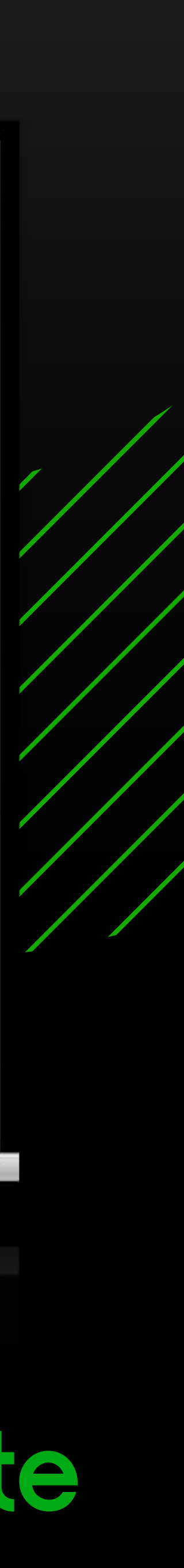

### "Go3" aplikācijas logā spied pogu "INSTALET"

LG CONTENT STORE

Go<sub>3</sub>

 $\leq 0.1$ 

Go l

**INSTALET** 

Izmērs: 7.46MB [592MB brīvi / 615MB] Cena : Bezmaksas (pirkums lietojumsprogrammas ietvaros) Sistēmas prasības : Internets

**INSTALET** 

**PIEDĀVĀTĀS** 

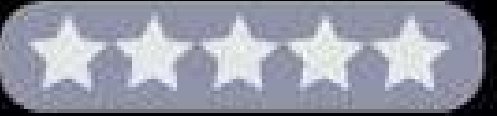

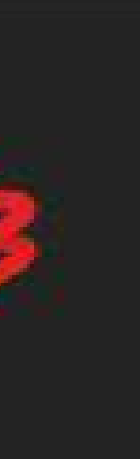

### Detalizēta informācija

Izklaide | ★★★★★ Vērtējums: Viss Pārdevējs: AS TVPlay Baltic Sazināties ar pārdevēju : infoldgo3.lv Izmantojot šo programmu, ir iespējams veikt pirkumus. Go3 ir lielākā video satura platforma Baltijā. Tā apvieno labāko pašmāju saturu, populārākās ārzemju filmas un seriāļus, Pasaulē labākās sporta tiešraides, kā arī vietējos un ārzemju kanālus ar arhīva funkciju. Lai nodrošinātu ikvienam atbilstošu piedāvājumu, esam ...

### Ekrānuzņēmumi

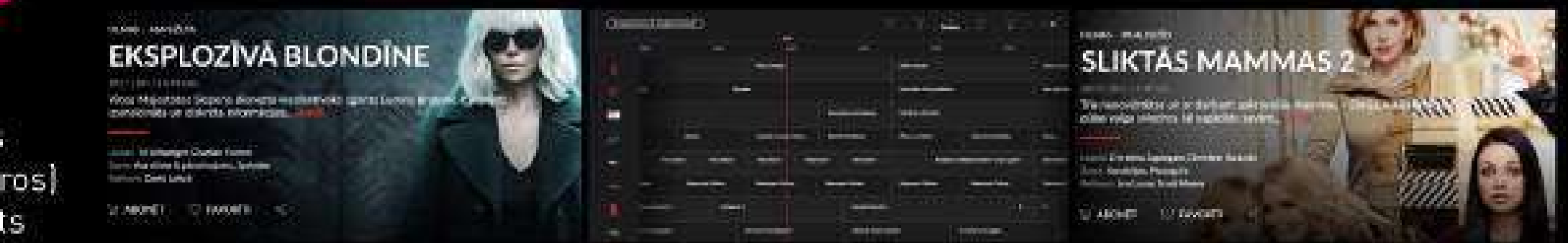

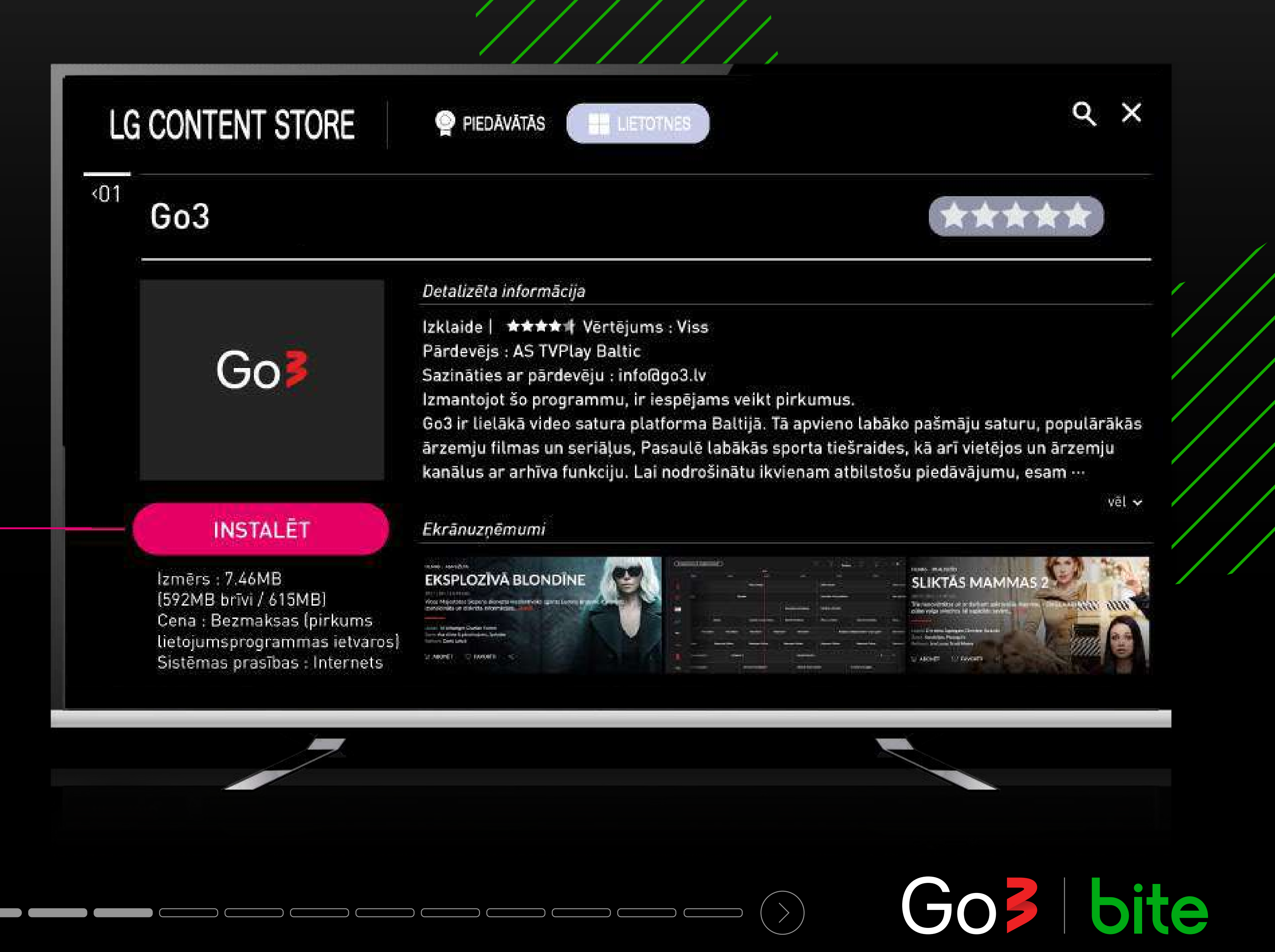

## **Izvēlies lietotni "Go3" un spied** uz pults "OK"

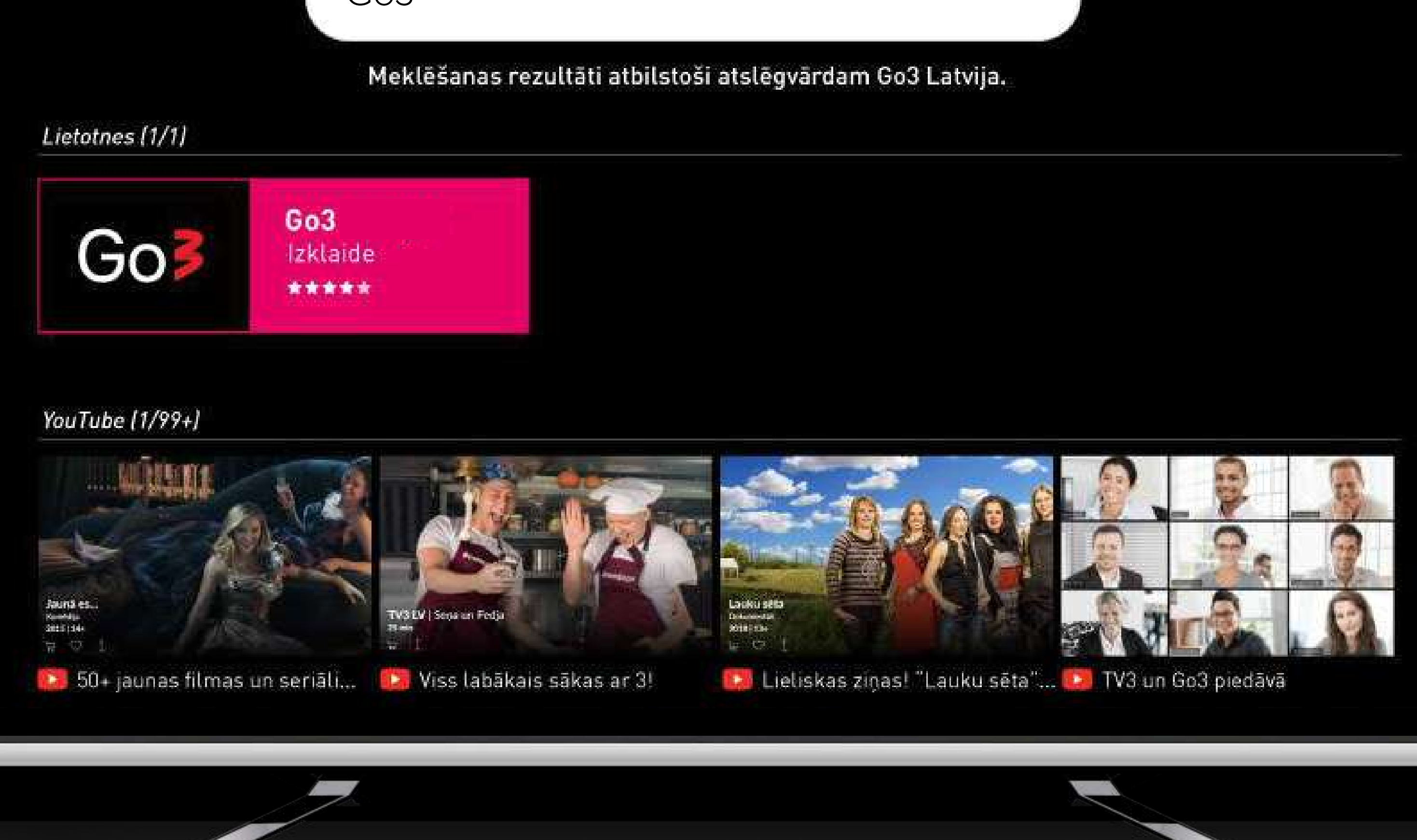

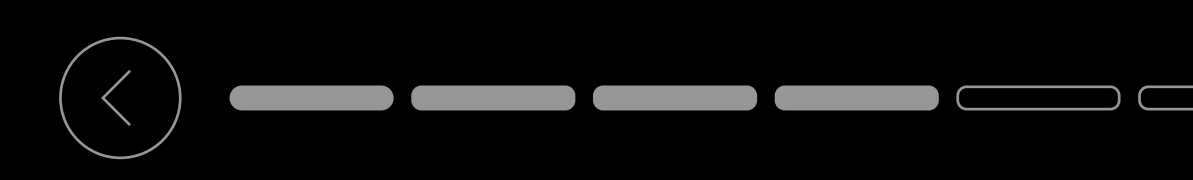

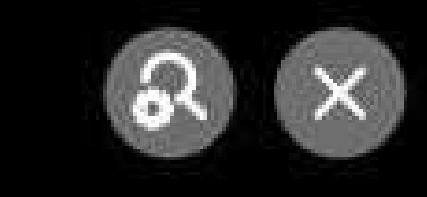

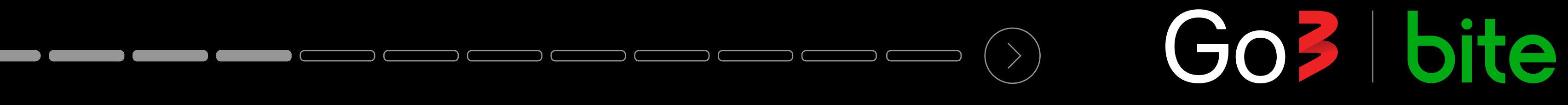

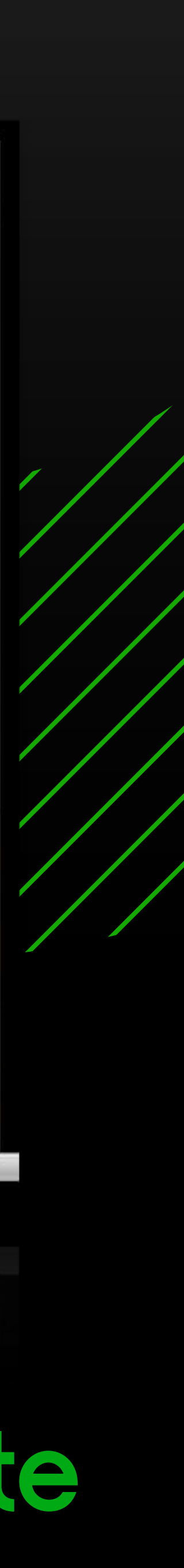

### Kad instalēšana ir pabeigta, spied pogu "PALAIST"

LG CONTENT STORE

Go<sub>3</sub>

 $501$ 

Go

**PALAIST** 

Izmērs: 7.46MB [592MB brīvi / 615MB] Cena: Bezmaksas (pirkums lietojumsprogrammas ietvaros) Sistēmas prasības : Internets

**PALAIST** 

PIEDĀVĀTĀS

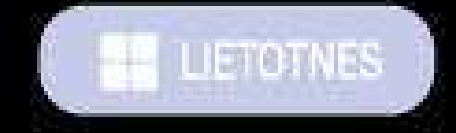

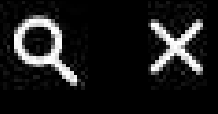

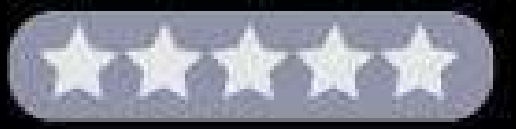

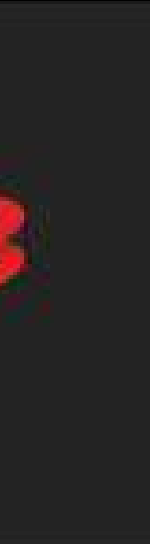

### Detalizēta informācija

Izklaide | ★★★★ + Vērtējums : Viss Pārdevējs: AS TVPlay Baltic Sazināties ar pārdevēju : info@go3.lv Izmantojot šo programmu, ir iespējams veikt pirkumus. Go3 ir lielākā video satura platforma Baltijā. Tā apvieno labāko pašmāju saturu, populārākās ārzemju filmas un seriāļus, Pasaulē labākās sporta tiešraides, kā arī vietējos un ārzemju kanālus ar arhīva funkciju. Lai nodrošinātu ikvienam atbilstošu piedāvājumu, esam …

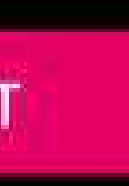

### Ekrānuzņēmumi

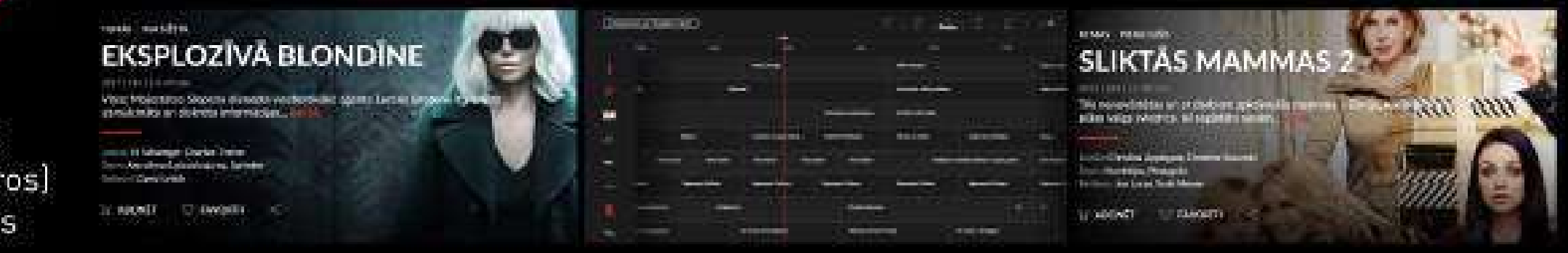

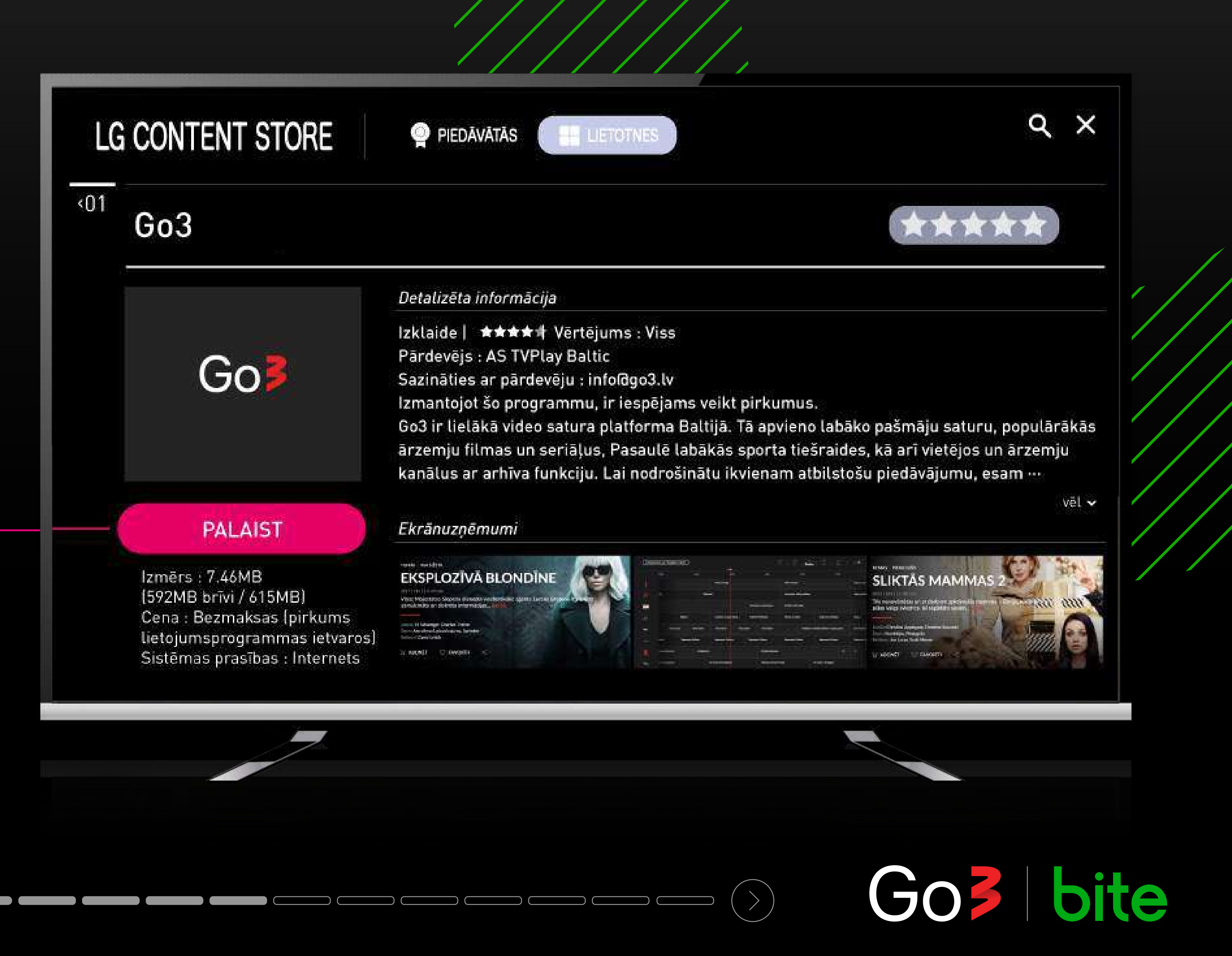

- **Ienāc, ievadot saiti vai skenējot QR kodu 1.**
- **2. Ienāc ar sava Go3 konta pieslēgšanās datiem**
- **3. Izlaid un pieslēdzies vēlāk**

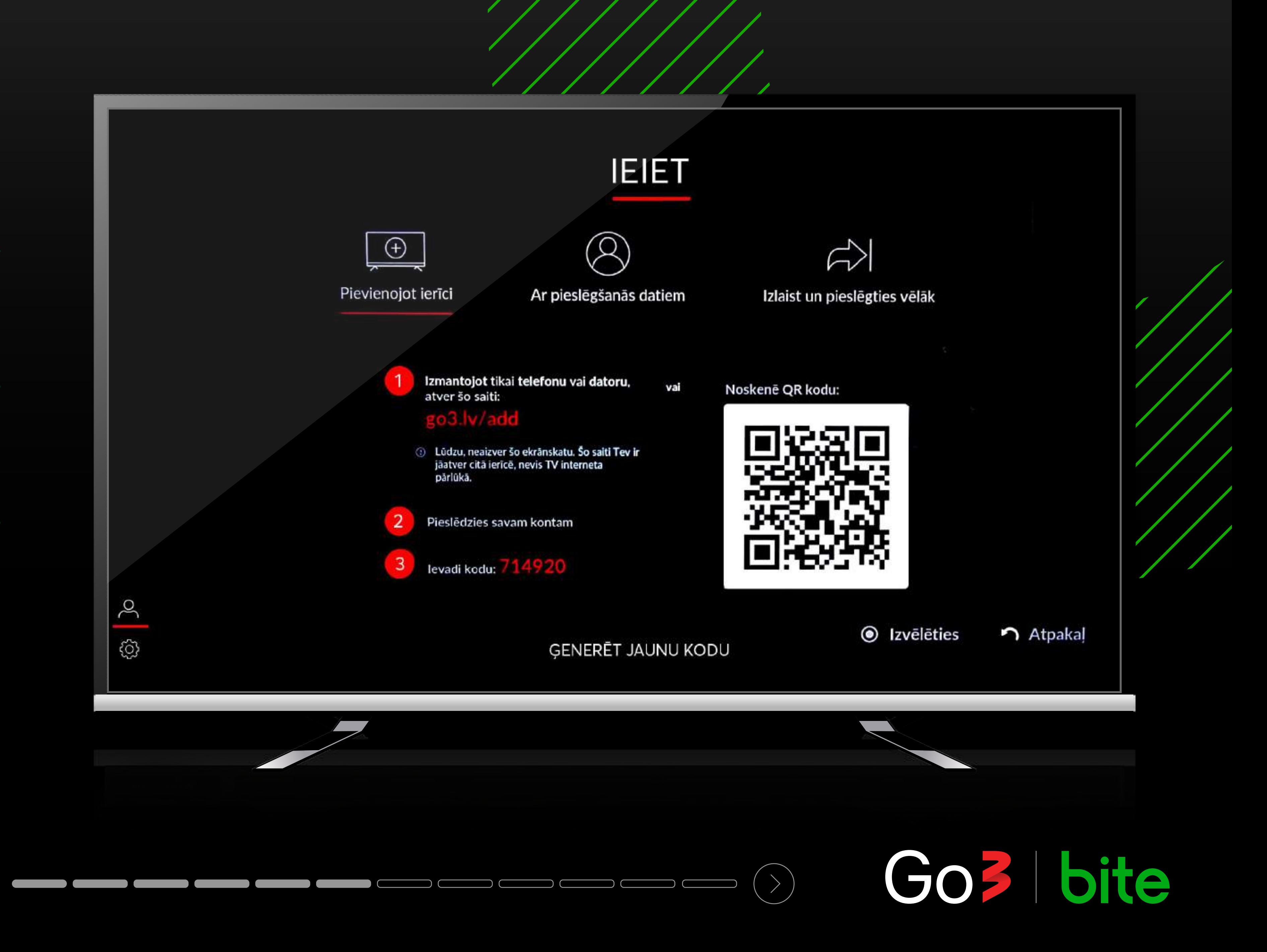

# **Lai ieietu Go3, izvēlies vienu no pieslēgšanās veidiem**

Ja izvēlies ieiet caur saiti datorā, ievadi savus datus vai pieslēdzies ar savu Apple, Facebook vai Gmail kontu

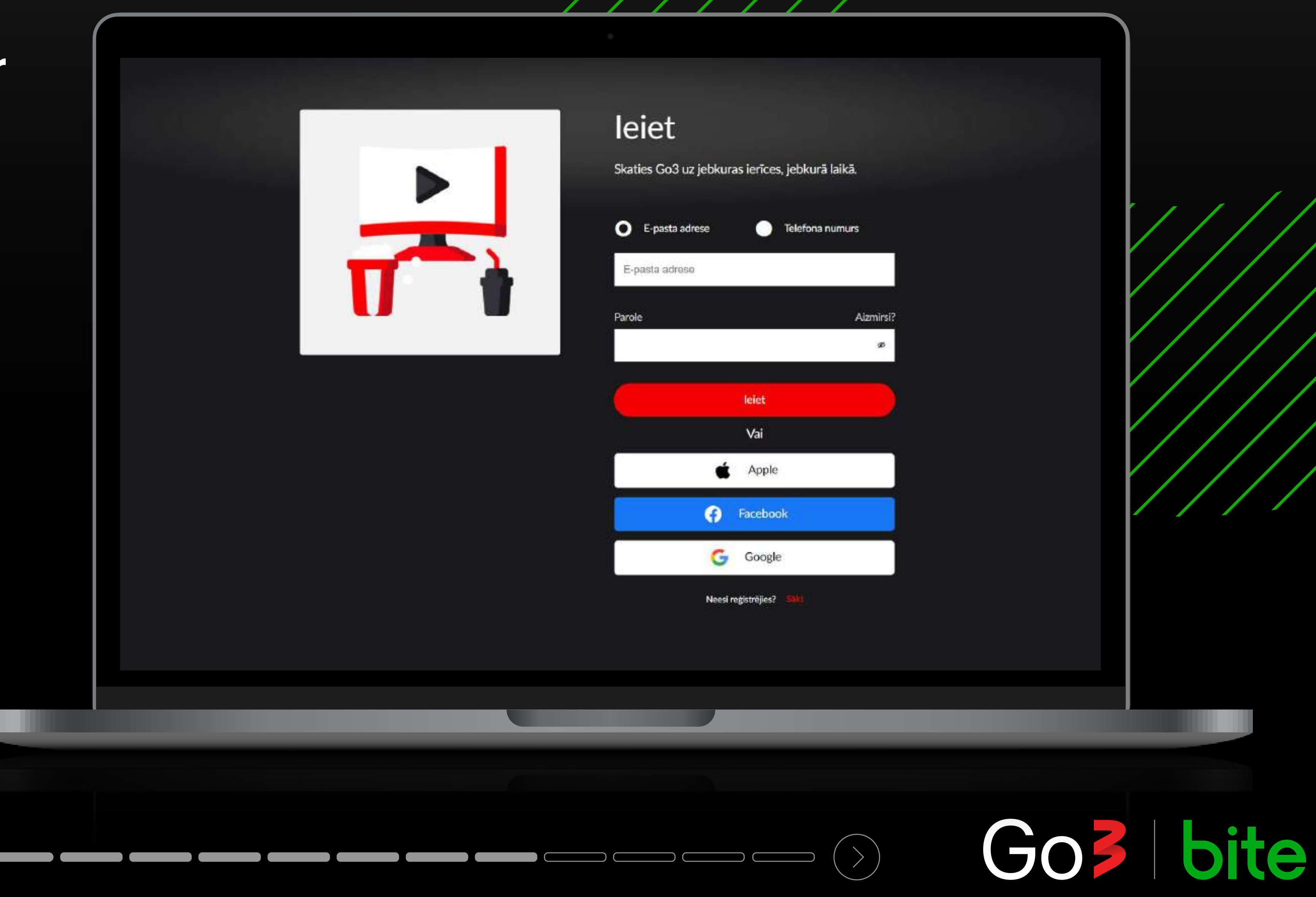

### leiet

Skaties Go3 uz jebkuras ierīces, jebkurā laikā.

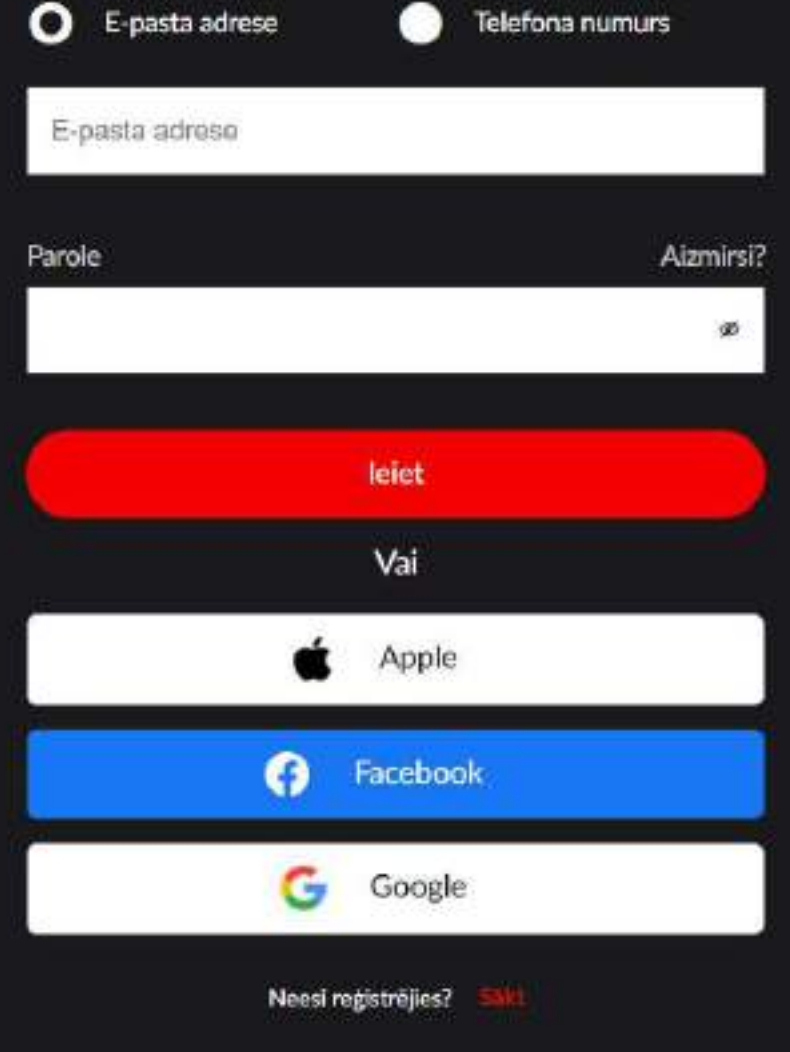

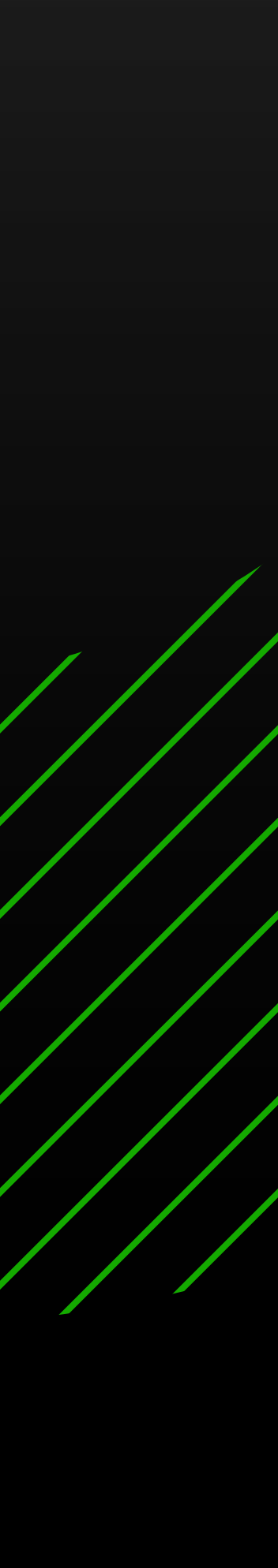

## levadi sešciparu kodu, kas redzams TV ekrānā un aktivizē aplikāciju televizorā

PIEVIENOT IERĪCI

TV?

levadi kodu, ko redzi savā TV ekrānā, zemāk esošajā laukā

**XXXXXX** 

Saderības pārbaude Par Go3 Ir atlaižu kods?

**KATEGORIJA** 

Filmas Serial

**Sports** TV

Filmu noma

### LG, SAMSUNG un Android TV Vai Tu vēlies skatīties Go3 saturu savā Smart 1. Atver Go3 lietotni sava Smart TV 2. Pieslēdzies lietotnei, izmantojot tālvadības pulti \* Ja Tu izlaidi pirmo pieslēgšanās soli, ej uz sadaļu "Pieslēgties" kreisajā sanu izvelne. Tavas ierīces sešciparu kods  $(\boldsymbol{\mathbin{\sim}})$ Kontakti Privātuma politika Noteikumi & Nosacijumi Sikdatnu politika Juridiskā informācija POPULÄRI ŽANRI  $\mathbf{v}$ **SPORTS** Komēdijas Latviešu TV3 Sport TV3 Sport 2 Romantika Sports Asa sižeta Bêrnu **Fight Sports** Zinātniskā fantastīka Setanta Sports **Izklaide** Drāma **Dokumentala** 2021 Copyright TV3 Group

# $\frac{1}{100} = \frac{1}{100} = \frac{1}{100} =$

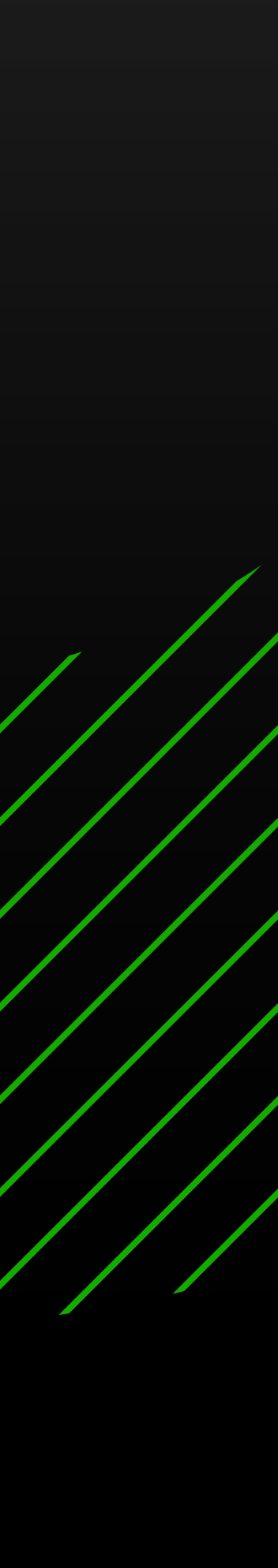

## **Lai pieslēgtos ar saiti, ievadi to telefonā vai datorā, atstājot TV ieslēgtu**

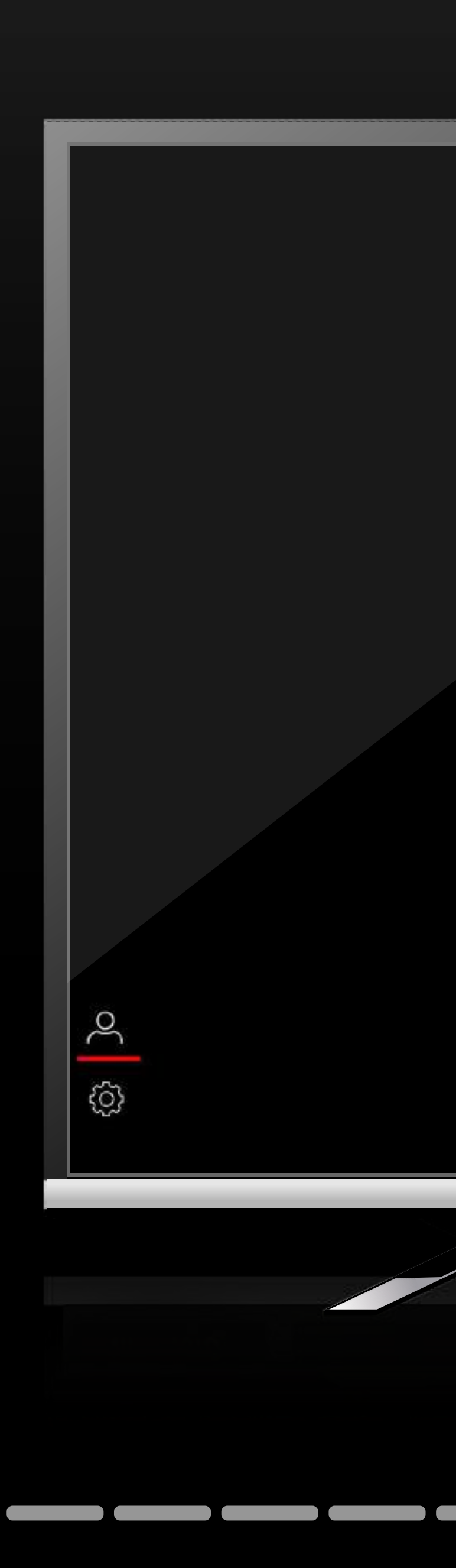

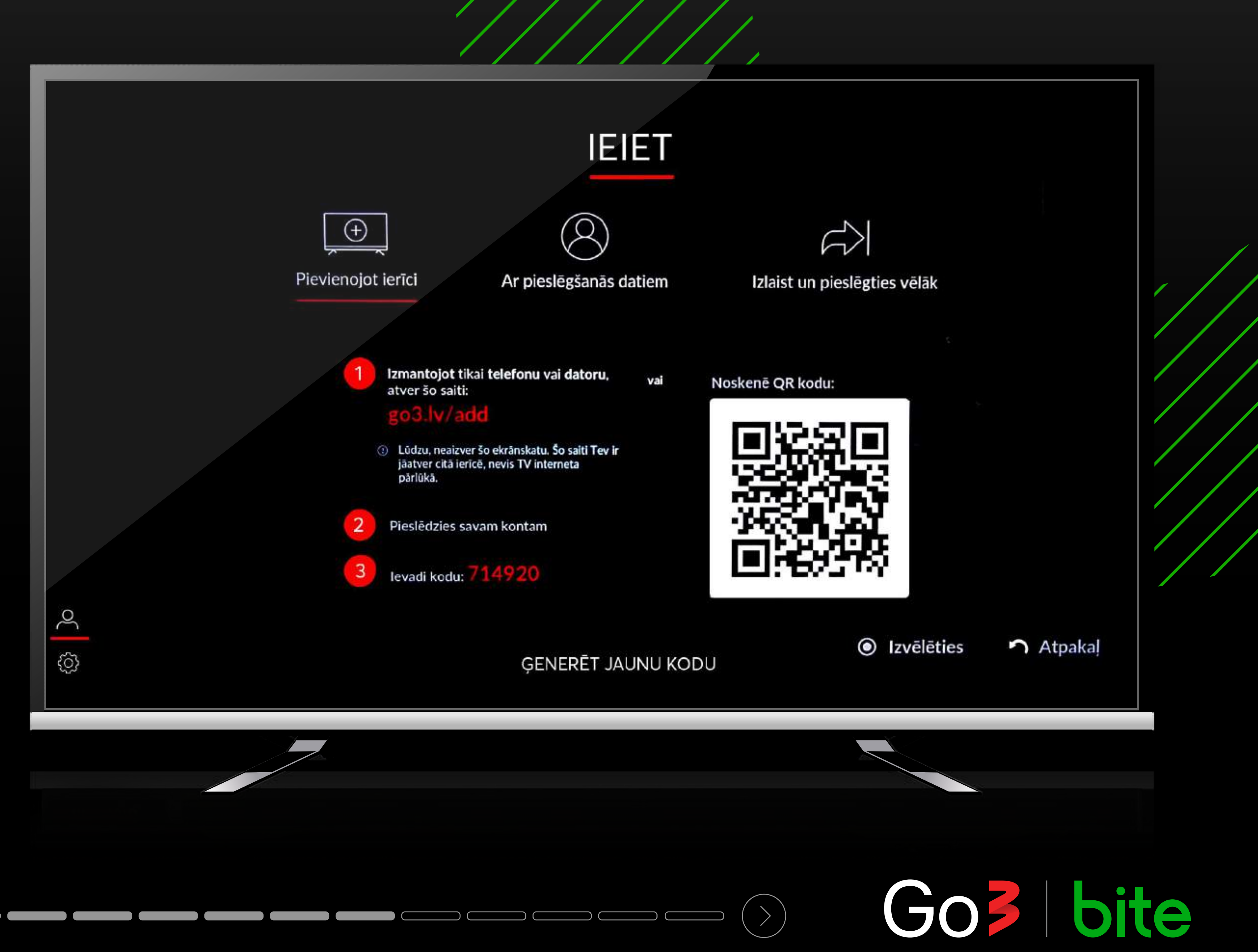

**Lai pieslēgtos ar QR kodu, atver Go3 aplikāciju telefonā, noskenē QR kodu un seko norādījumiem sadaļā "MANS KONTS > pievienot TV ierīci"**

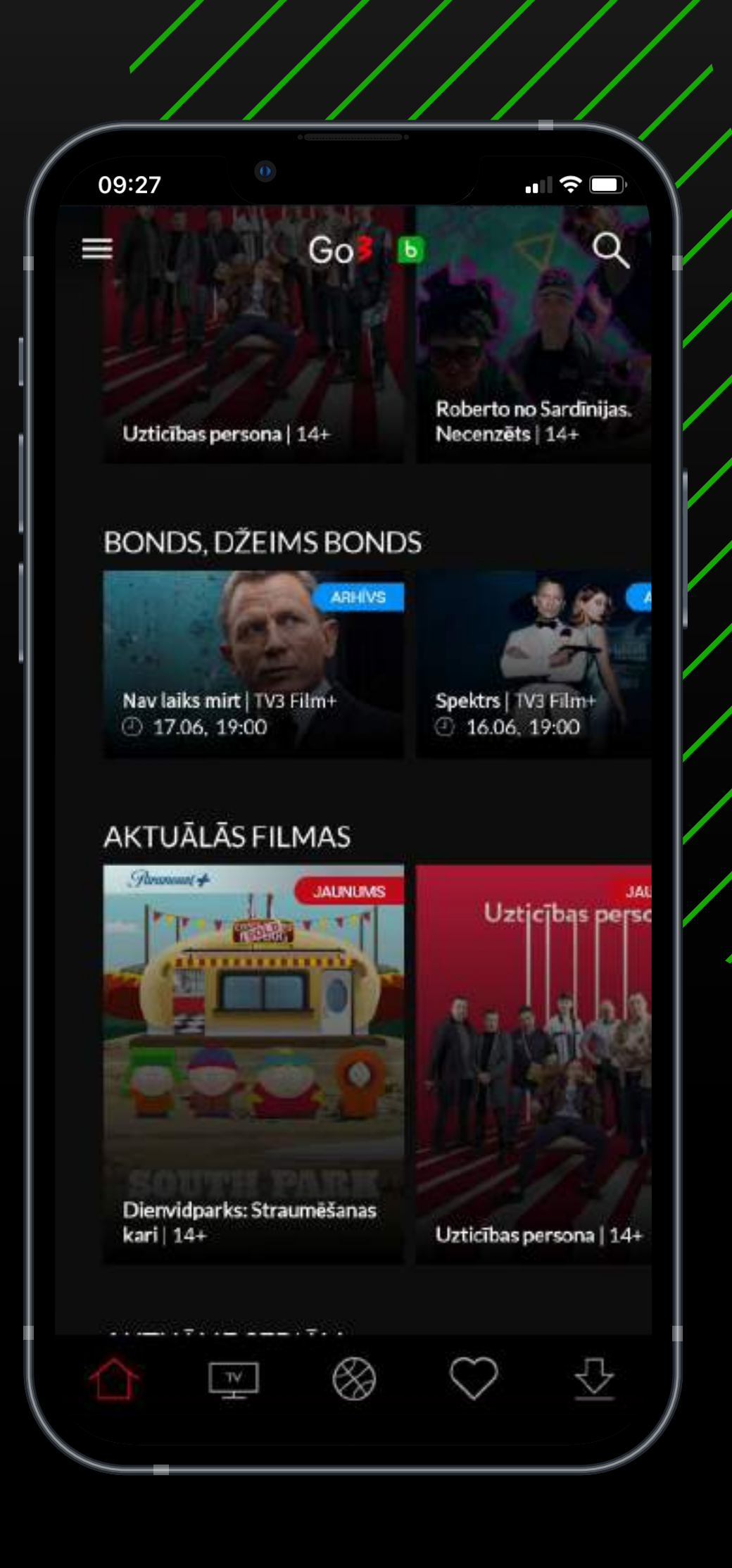

# $\overline{\phantom{a}}$  and  $\overline{\phantom{a}}$  and  $\overline{\phantom{a}}$  and  $\overline{\phantom{a}}$  and  $\overline{\phantom{a}}$  and  $\overline{\phantom{a}}$  and  $\overline{\phantom{a}}$  and  $\overline{\phantom{a}}$  and  $\overline{\phantom{a}}$  and  $\overline{\phantom{a}}$  and  $\overline{\phantom{a}}$  and  $\overline{\phantom{a}}$  and  $\overline{\phantom{a}}$  and  $\overline{\phantom{a}}$  a

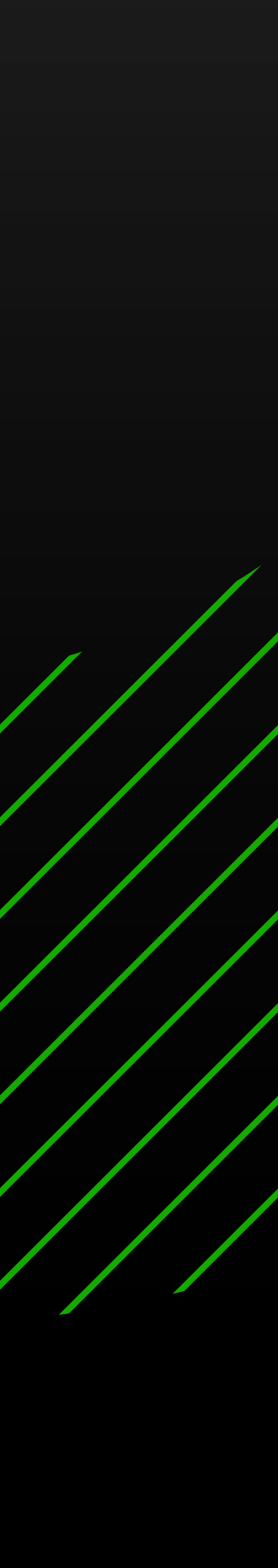

**Lai pieslēgtos ar QR kodu, atver Go3 aplikāciju telefonā, noskenē QR kodu un seko norādījumiem sadaļā "MANS KONTS > pievienot TV ierīci"**

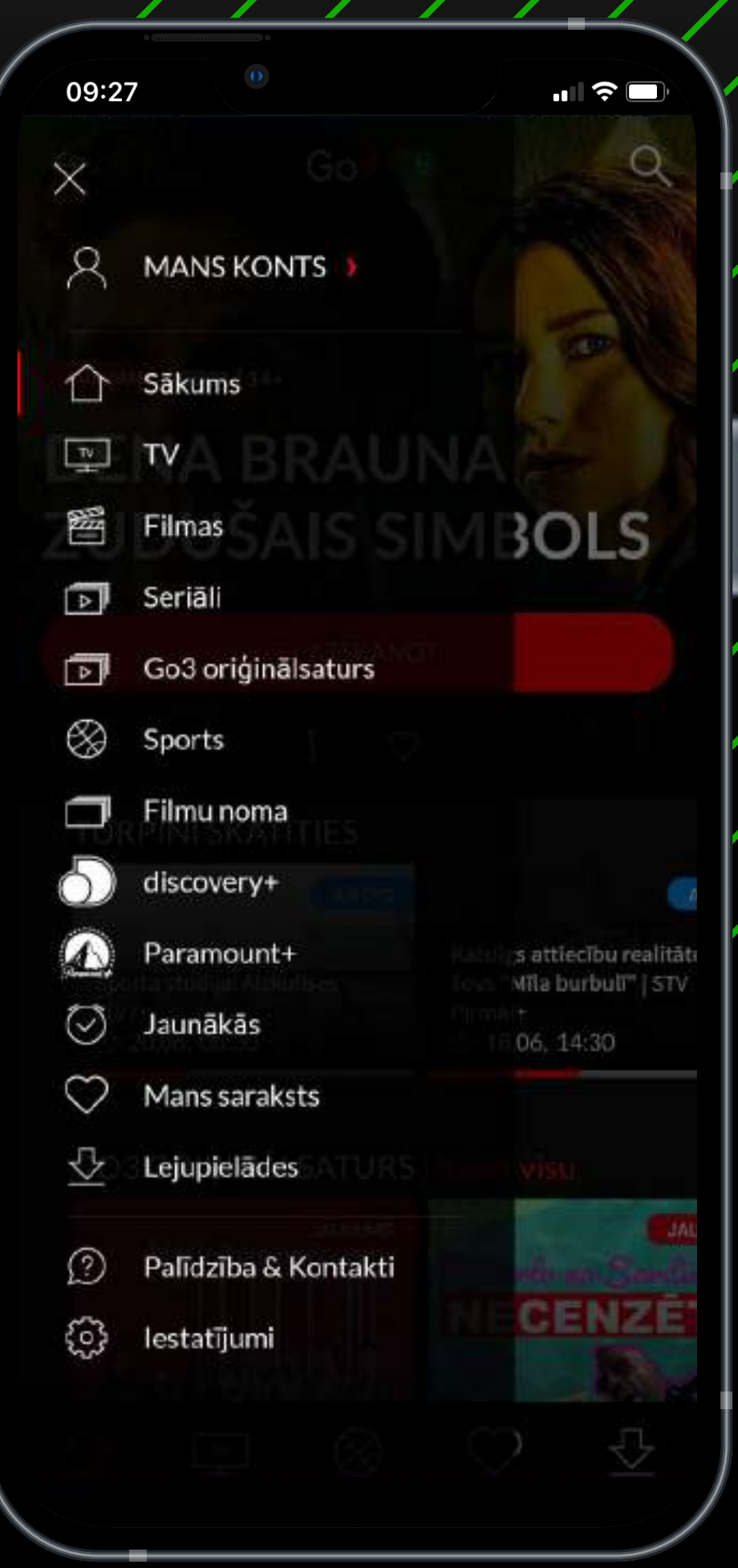

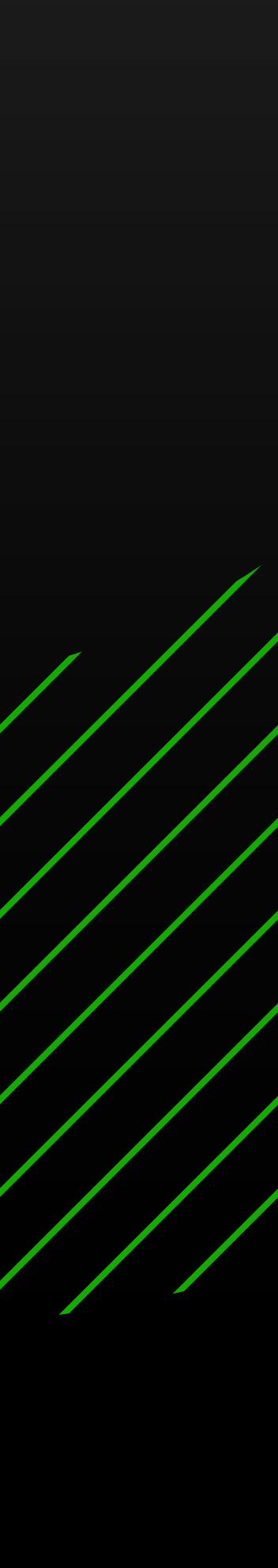

————————— Go3 bite

**Lai pieslēgtos ar QR kodu, atver Go3 aplikāciju telefonā, noskenē QR kodu un seko norādījumiem sadaļā "MANS KONTS > pievienot TV ierīci"**

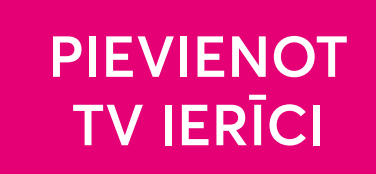

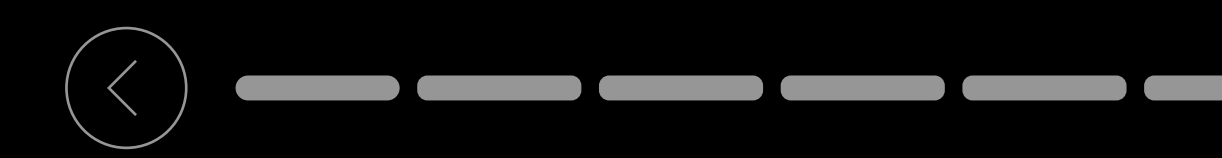

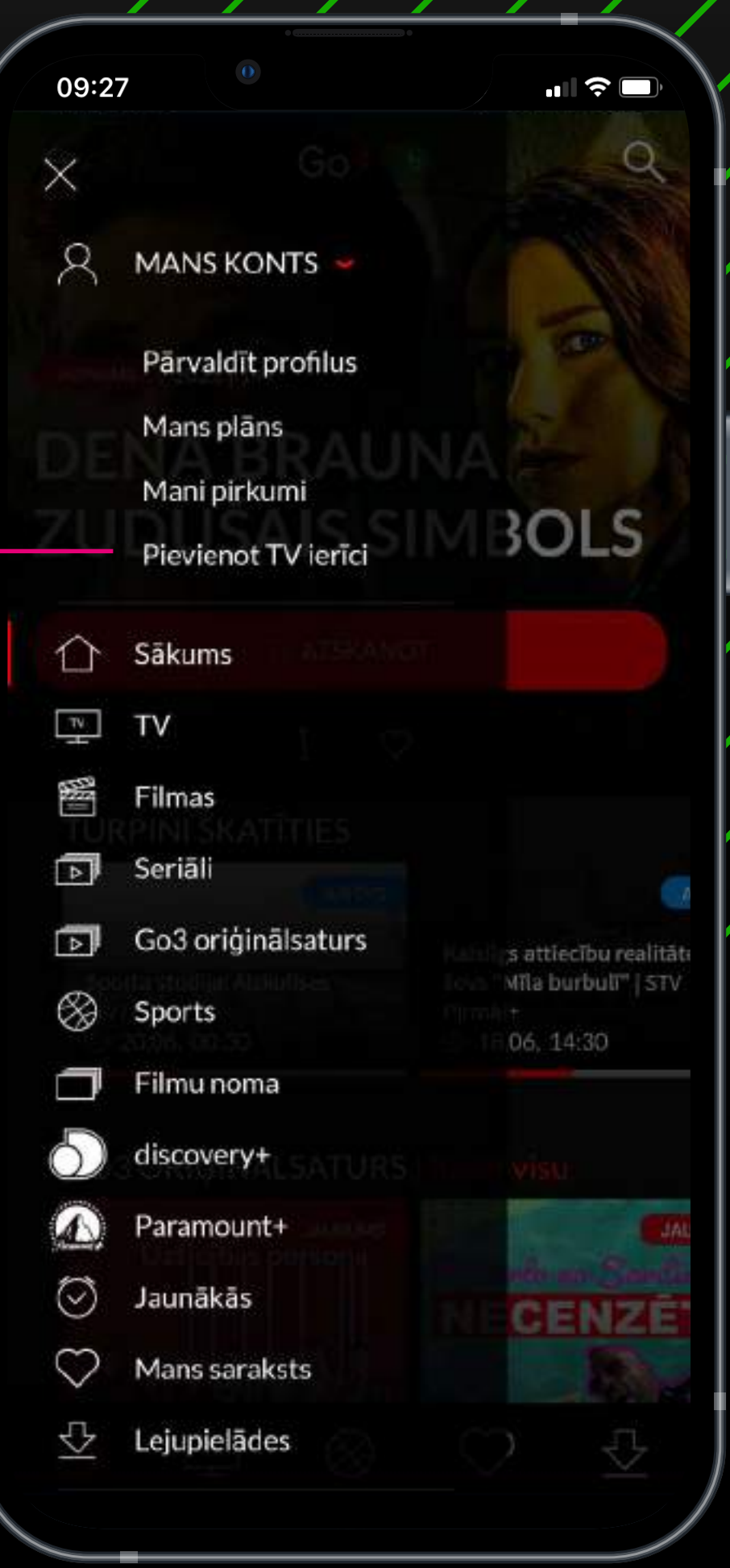

————————— Go3 bite

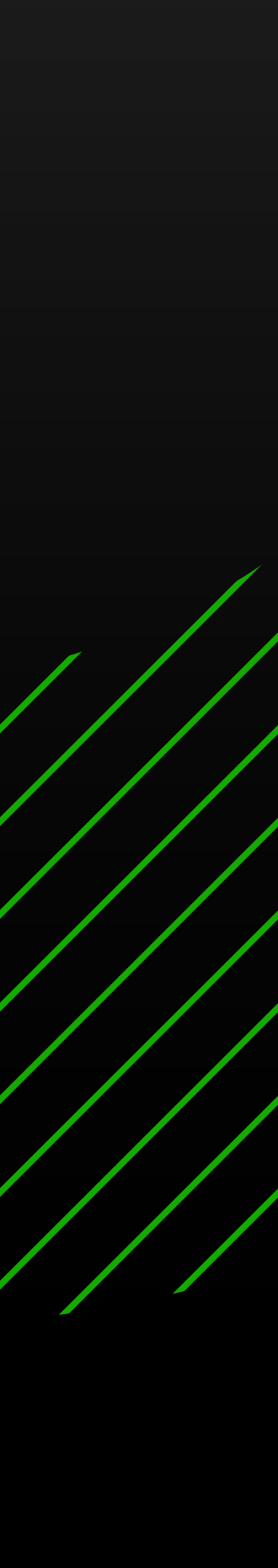

Lai pieslēgtos ar sava Go3 konta datiem, ievadi e-pastu un paroli un spied pogu "IEIET"

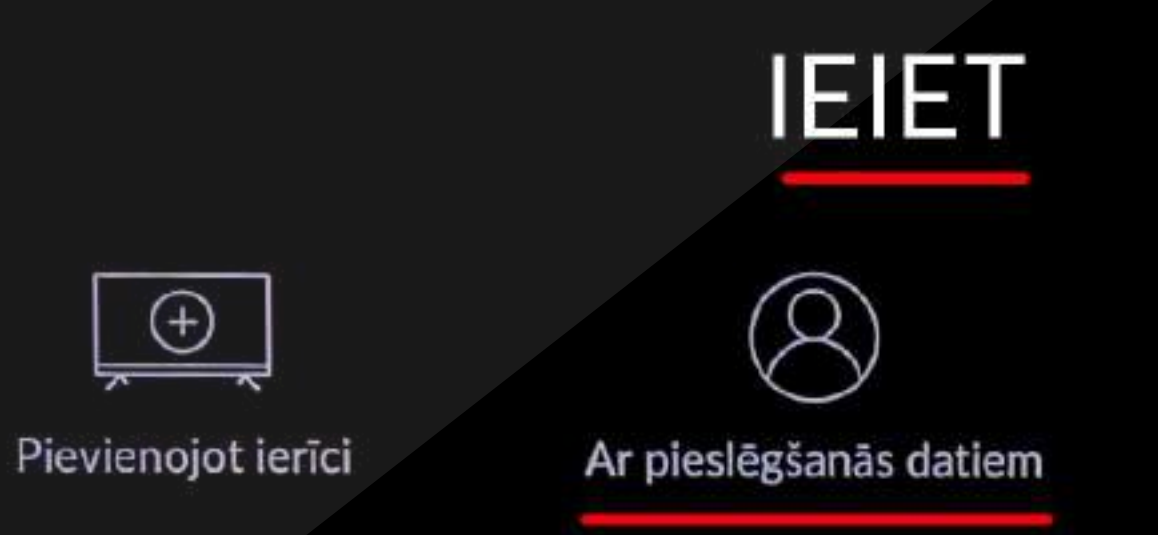

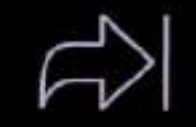

Izlaist un pieslēgties vēlāk

E-pasts vai telefona numurs

Parole

SC 53

**IEIET** 

**O** Izvēlēties

Atpakal

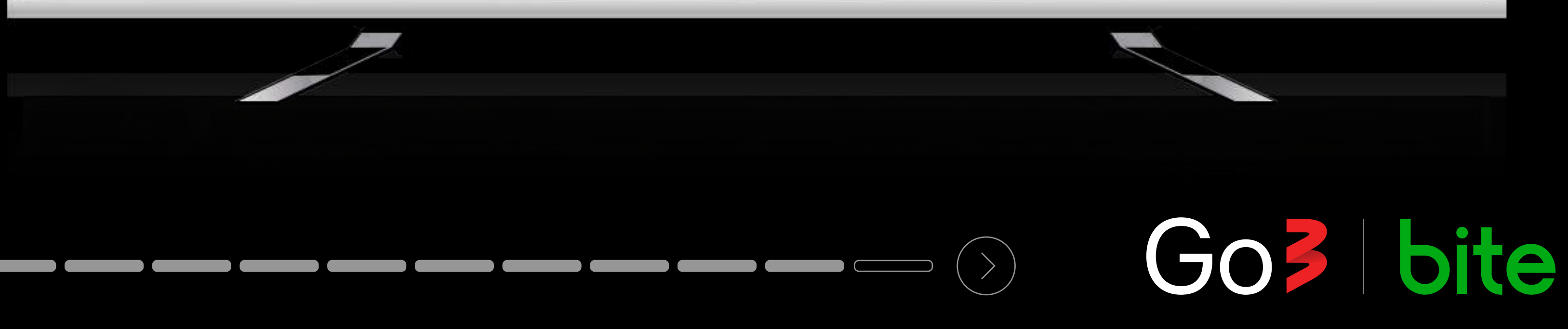

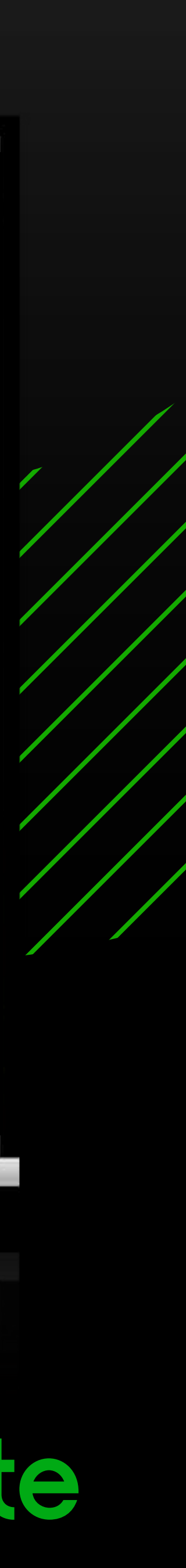

## Izbaudi Go3 saturu savā TV ekrānā

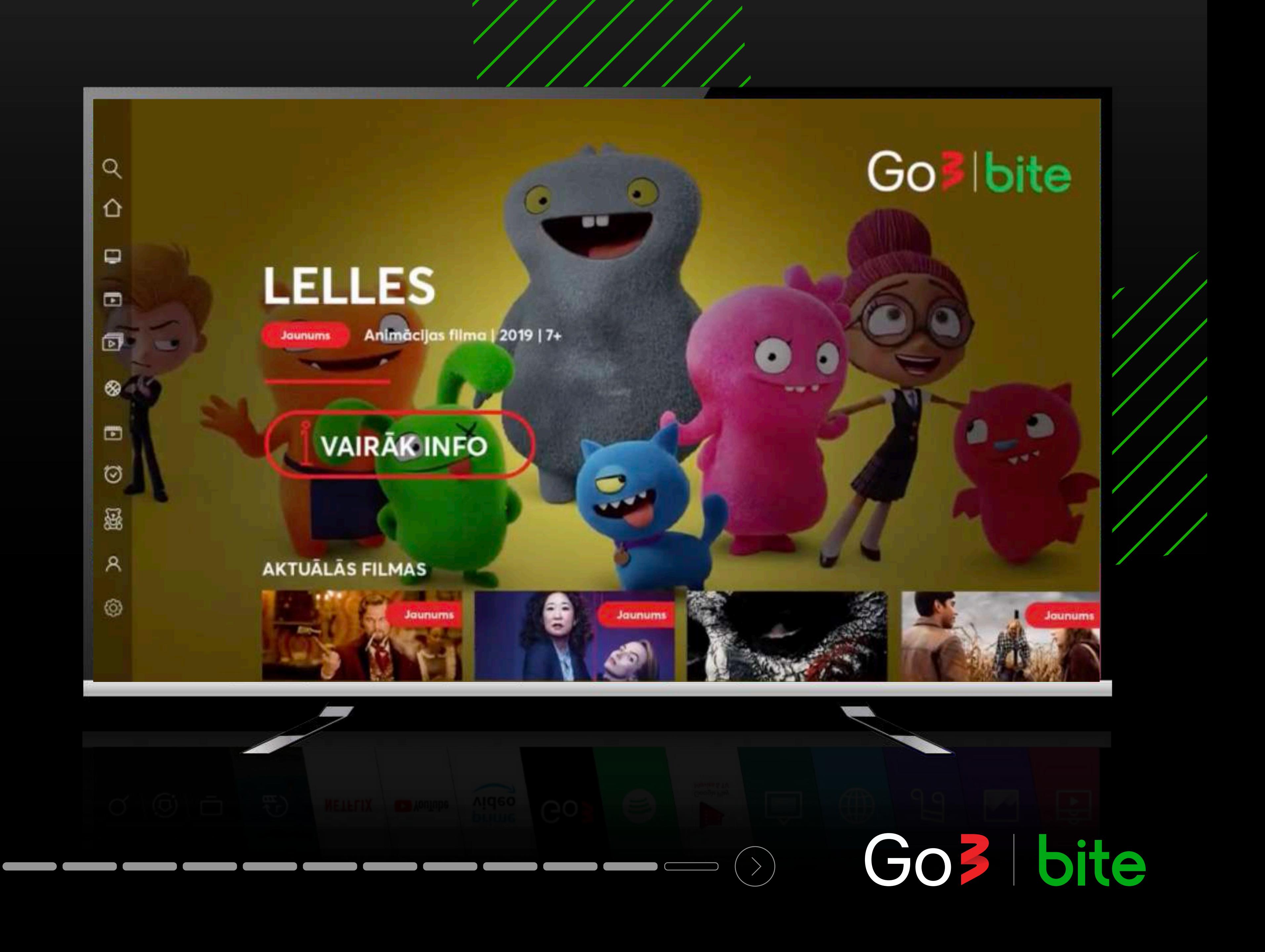

**Ja nevēlies pieslēgties tagad un sākt skatīties Go3 saturu, spied "Izlaist un pieslēgties vēlāk"**

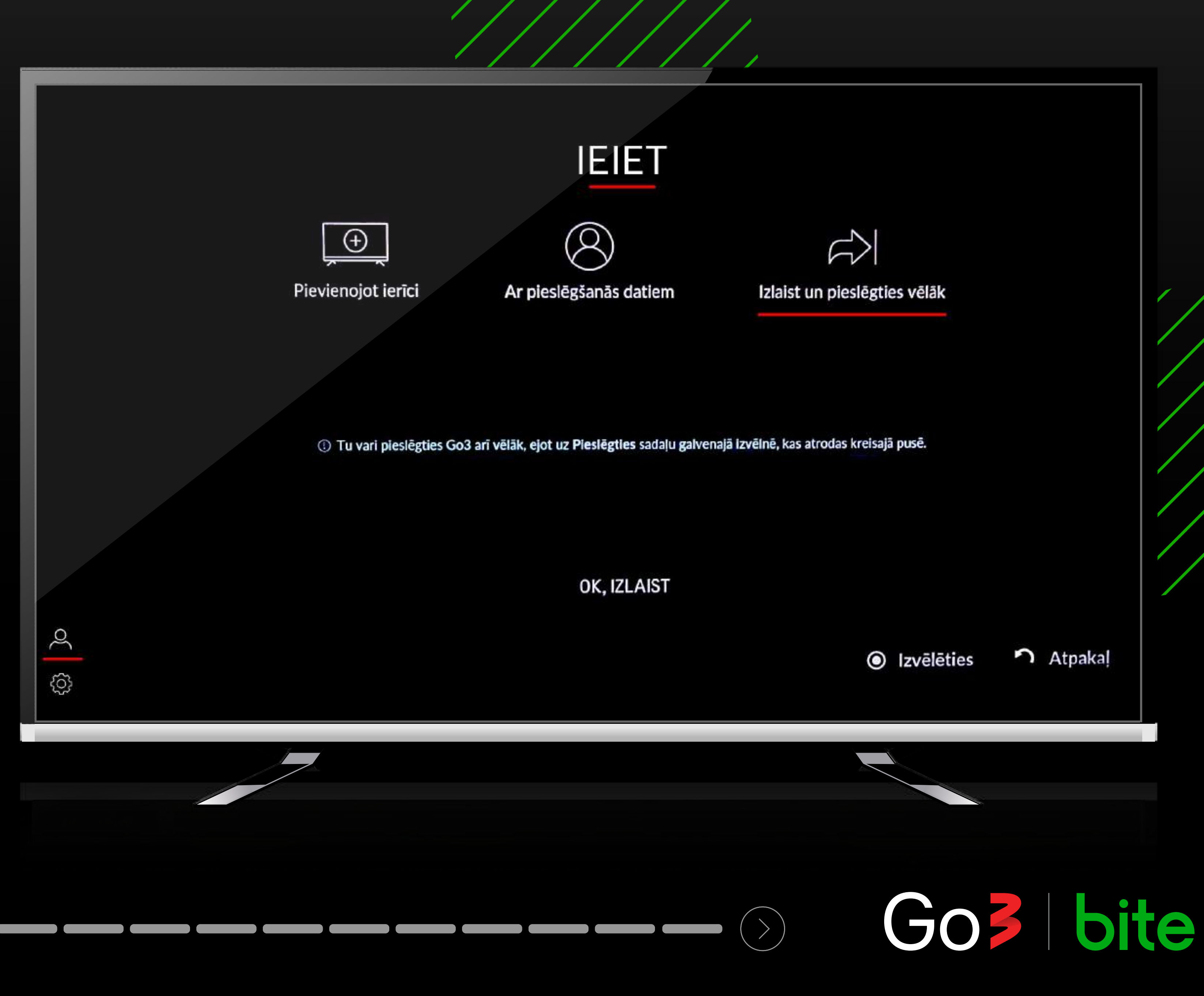

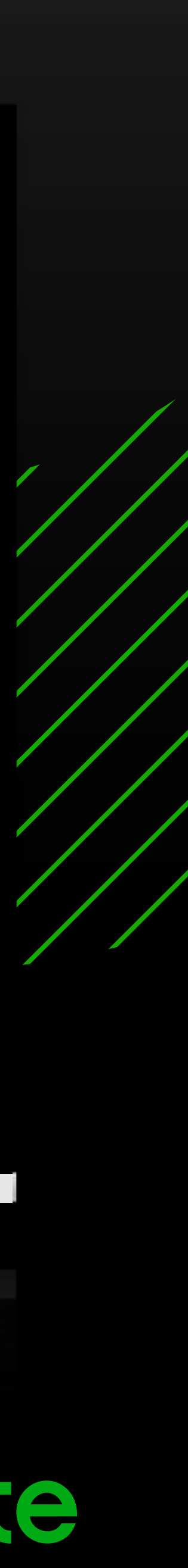